## **FiberSource CMY150**

## Manuale per l'utente

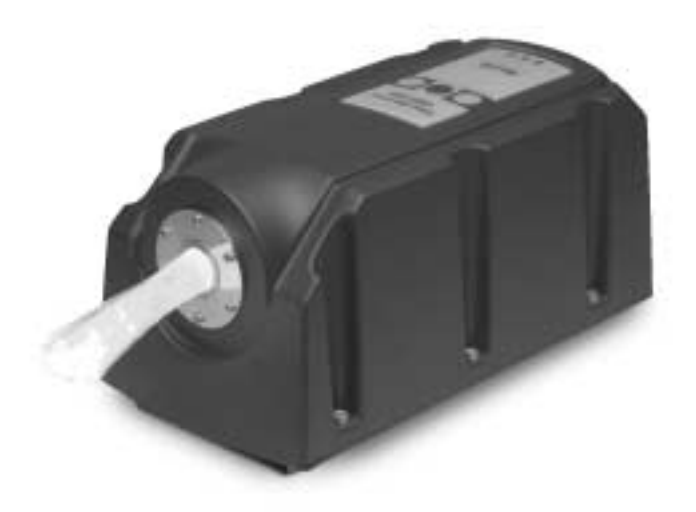

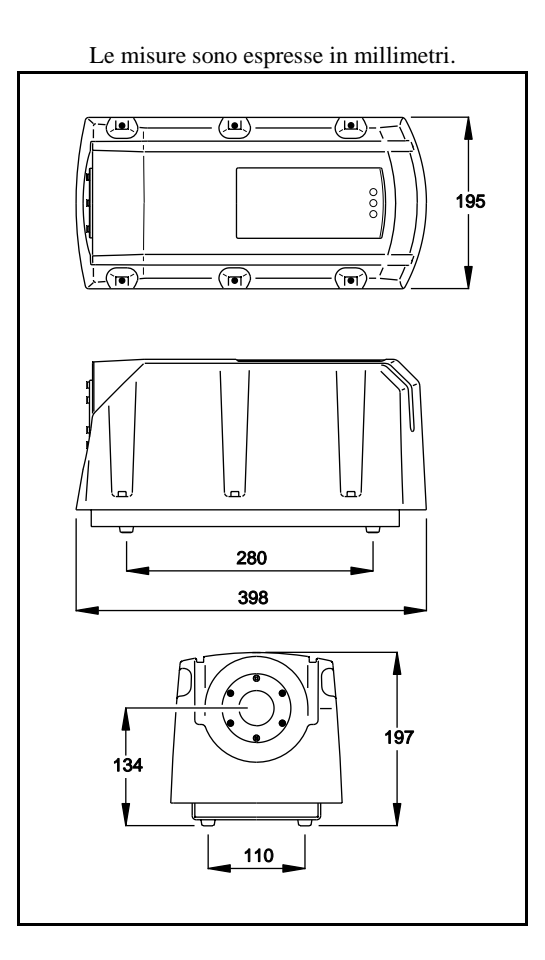

© 2001 Martin Professional A/S, Danimarca.

Tutti i diritti riservati. Nessuna parte del presente manuale può essere riprodotta, in qualsivoglia forma e tramite qualsivoglia mezzo, senza permesso scritto della Martin Professional A/S,Danimarca.

Stampato in Danimarca.

P/N 35000102, Rev A

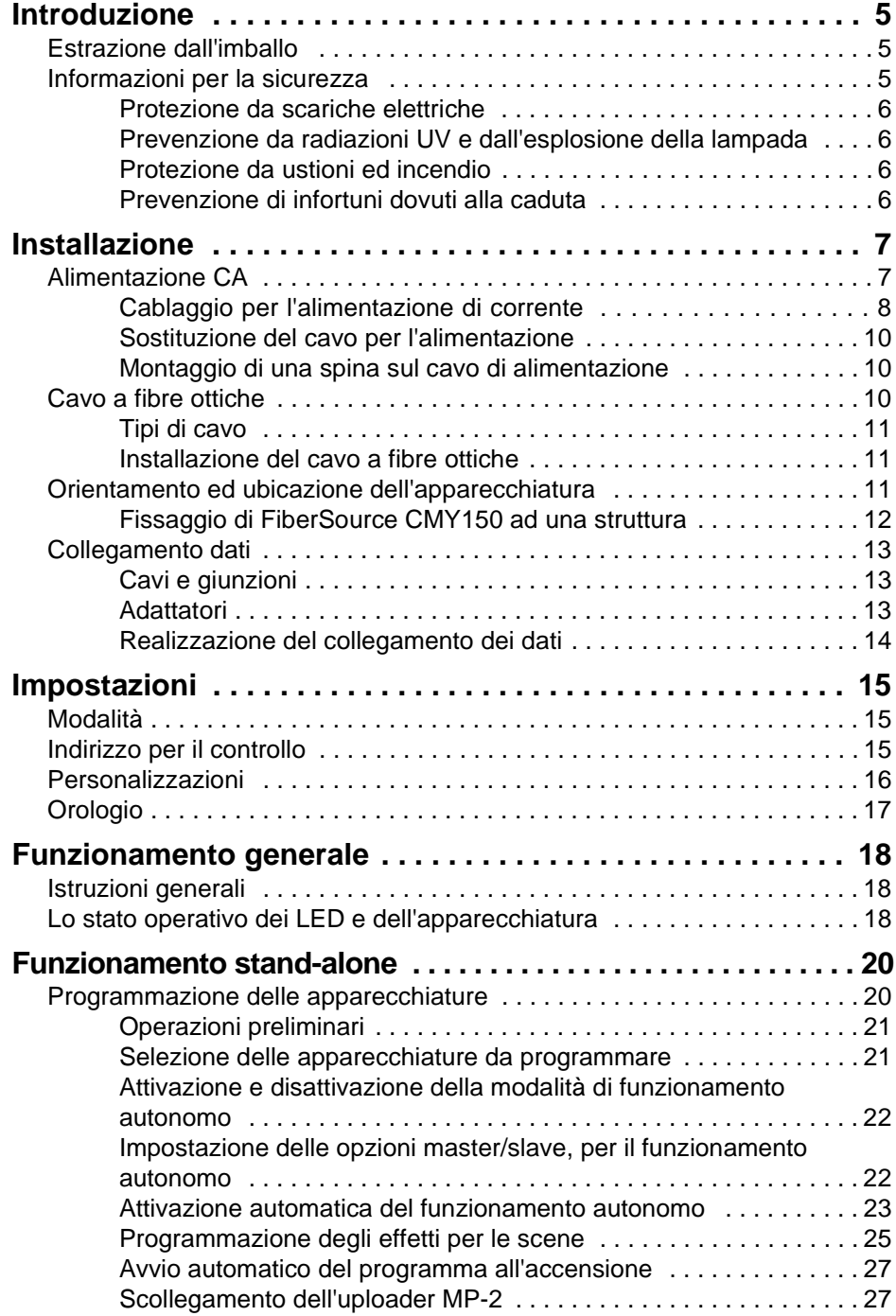

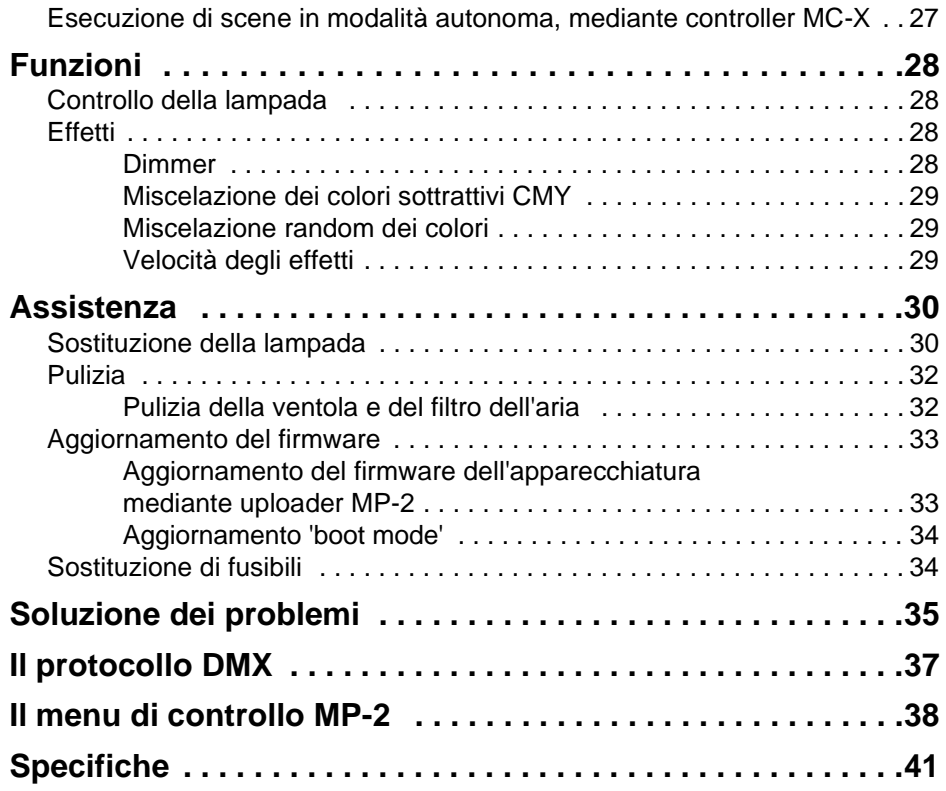

**4**

## **INTRODUZIONE 1**

La ringraziamo per avere scelto un prodotto Martin FiberSource CMY150. FiberSource CMY150 è un'apparecchiatura cambia-colori automatica da 150 watt, per l'illuminazione di cavi a fibre ottiche, in installazioni permanenti. Il suo fattore di protezione IP 44 idrorepellente ne consente l'utilizzo in installazioni all'aperto. Essa offre una miscelazione lineare dei colori CMY, nonché il dimming continuo su tutta la gamma. L'apparecchiatura può essere gestita mediante i controller DMX, in sincronia con altre unità (in presenza o assenza di controller) ed in modalità autonoma, con tempi di inizio e di arresto e/o livelli di luce programmabili.

## **ESTRAZIONE DALL'IMBALLO**

Insieme a FiberSource CMY150 vengono forniti un manuale per l'utente ed una lampada Philips MasterColor CDM-SA/R 150W (già installata).

## **INFORMAZIONI PER LA SICUREZZA**

## **Attenzione! Il prodotto non è destinato all'uso domestico.**

Esso può provocare infortuni letali o gravi, dovuti ad incendio e calore, scariche elettriche, irraggiamento ad ultravioletti, esplosione e caduta della lampada. Prima di attivare o installare l'apparecchiatura è necessario **leggere il presente manuale**, attenersi alle precauzioni di sicurezza sotto elencate ed osservare le avvertenze contenute nel medesimo ed impresse sull'apparecchiatura. In caso di domande concernenti il funzionamento sicuro dell'apparecchiatura, si consiglia di rivolgersi al proprio concessionario Martin, oppure chiamare il numero dell'assistenza Martin attivo 24 ore al giorno: +45 70 200 201.

*Introduzione* **5**

## **Protezione da scariche elettriche**

- Scollegare SEMPRE l'apparecchiatura dalla rete di alimentazione CA prima di rimuovere o installare la lampada, i fusibili o altre parti.
- Fornire sempre l'apparecchiatura di messa a terra.
- Utilizzare esclusivamente una sorgente di alimentazione CA conforme alle normative elettriche locali e protetta da sovraccarichi di corrente e da difetti della messa a terra.
- L'assistenza deve essere affidata interamente ad un tecnico Martin.

## **Prevenzione da radiazioni UV e dall'esplosione della lampada**

- Non utilizzare mai l'apparecchiatura priva di lente o con la lente danneggiata, in assenza di adattatore delle fibre o di alloggiamento.
- Quando si sostituisce la lampada occorre attendere che l'apparecchiatura si raffreddi per almeno 15 minuti, prima di aprirla.
- Non fissare mai direttamente la luce con lo sguardo. Non guardare mai una lampada esposta, mentre è illuminata.
- Sostituire la lampada prima che diventi difettosa o che si esaurisca.

## **Protezione da ustioni ed incendio**

- Non tentare mai di escludere l'interruttore del termostato o i fusibili. Sostituire sempre i fusibili difettosi con altri della misura e della tensione specificate.
- Mantenere libera almeno la distanza di 0,2 metri (8 pollici) intorno alla presa d'aria.
- Tenere tutti i materiali combustibili (ad esempio tessuti, legno e carta) ad almeno 0.1 metro (4 pollici) dall'apparecchiatura. Anche i materiali infiammabili devono essere mantenuti a distanza.
- Installare l'apparecchiatura in un'area ben ventilata.
- Non collocare mai filtri o altri materiali sulla lente.
- La parte esterna dell'apparecchiatura diventa molto calda, è può raggiungere i 70° C (158° F) durante il normale funzionamento. Non collocare l'apparecchiatura in aree in cui è probabile il contatto accidentale.
- Non modificare l'apparecchiatura e non installare altre parti, diverse da quelle originali Martin.
- Non utilizzare l'apparecchiatura, quando la temperatura ambiente (Ta) supera i 40 °C (104 °F).

## **Prevenzione di infortuni dovuti alla caduta**

- Quando l'apparecchiatura viene sospesa in alto, è necessario verificare che la struttura sia in grado di sostenere almeno 10 volte il peso di tutti i dispositivi installati.
- Ogni qualvolta venga installata o rimossa un'apparecchiatura, occorre bloccare l'accesso all'area sottostante quella di lavoro.

## **INSTALLAZIONE 2**

La sezione presente illustra il montaggio in genere dell'apparecchiatura ed il suo collegamento dati, nonché l'alimentazione di corrente CA. Le procedure illustrate nel capitolo presente dovranno essere eseguite da tecnici qualificati:

- 1 "Alimentazione CA"
- 2 "Cavo a fibre ottiche" a pagina 10
- 3 "Orientamento ed ubicazione dell'apparecchiatura" a pagina 11
- 4 "Collegamento dati" a pagina 13

## **ALIMENTAZIONE CA**

Non collegare FiberSource CMY150 ad un sistema di dimmer elettrico: potrebbe danneggiare le parti elettroniche.

## **Attenzione! Scollegare l'apparecchiatura dalla rete di alimentazione CA, prima di rimuovere eventuali coperchi.**

## **Importante! Controllare le impostazioni di tensione e frequenza, prima di fornire l'alimentazione all'apparecchiatura.**

## **IMPOSTAZIONI PER L'ALIMENTAZIONE DI CORRENTE**

Il cablaggio dell'FiberSource CMY150 viene realizzato in fase di produzione in una delle configurazioni illustrate nella Tabella 1. Il numero di modello e le impostazioni del produttore sono stampati sull'etichetta recante il numero di serie, applicata sulla base dell'apparecchiatura. Se la tensione CA e la frequenza locale non corrispondono a quelle del proprio modello, è necessario fornire l'apparecchiatura di una cablaggio nuovo, affidandone l'esecuzione ad un installatore o ad un tecnico qualificati.

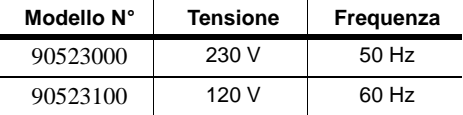

## **Tabella 1: Impostazioni di default della fornitura di corrente**

## **Cablaggio per l'alimentazione di corrente**

Utilizzare sempre l'impostazione che più si avvicina alla tensione ed alla frequenza locali della corrente.

- 1 Controllare che FiberSource CMY150 sia isolato dall'alimentazione CA.
- 2 Rimuovere l'alloggiamento dell'apparecchiatura mediante una chiave a brugola da 5 mm.

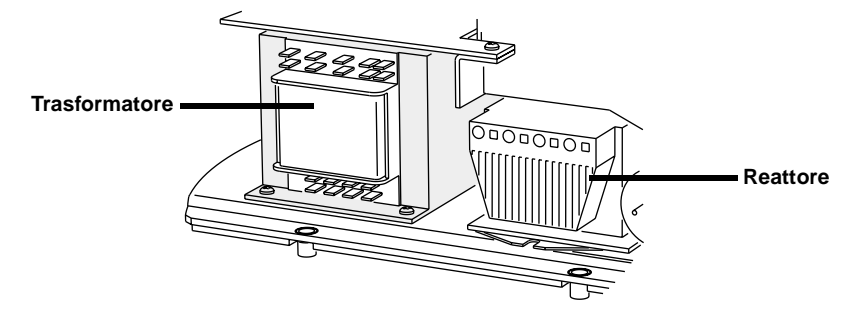

3 Sul trasformatore spostare i cavi marrone e blu (quelli con le spine isolate) sui morsetti del trasformatore indicati per la tensione disponibile (consultare Tabella 2).

**Importante! Non spostare il cavo grigio dal morsetto 9 o il cavo nero dal 15.**

| Tensione della<br>corrente | Impostazione | Cavo marrone sul<br>morsetto | Cavo blu sul<br>morsetto |
|----------------------------|--------------|------------------------------|--------------------------|
| $95 - 109$ V               | 100V         | 12                           | 10                       |
| 110 - 130 V                | 120 V        | 12                           |                          |
| $200 - 219$ V              | 210 V        | 15                           | 10                       |
| 219 - 239 V                | 230 V        | 15                           |                          |
| $240 - 260$ V              | 250 V        | 16                           |                          |

**Tabella 2: Impostazioni del trasformatore**

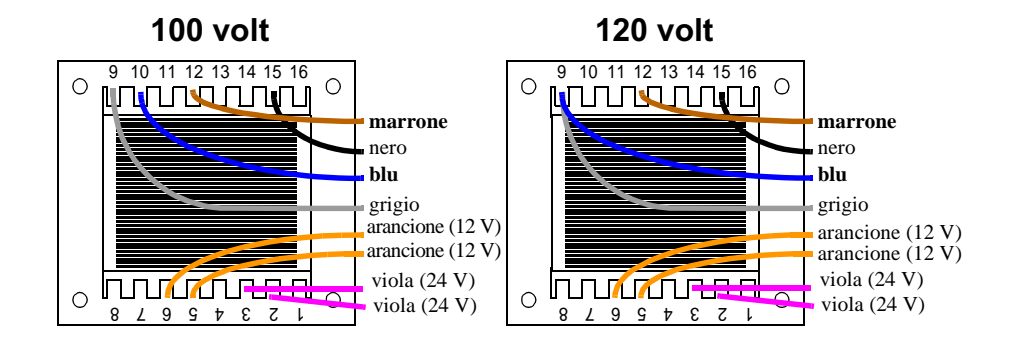

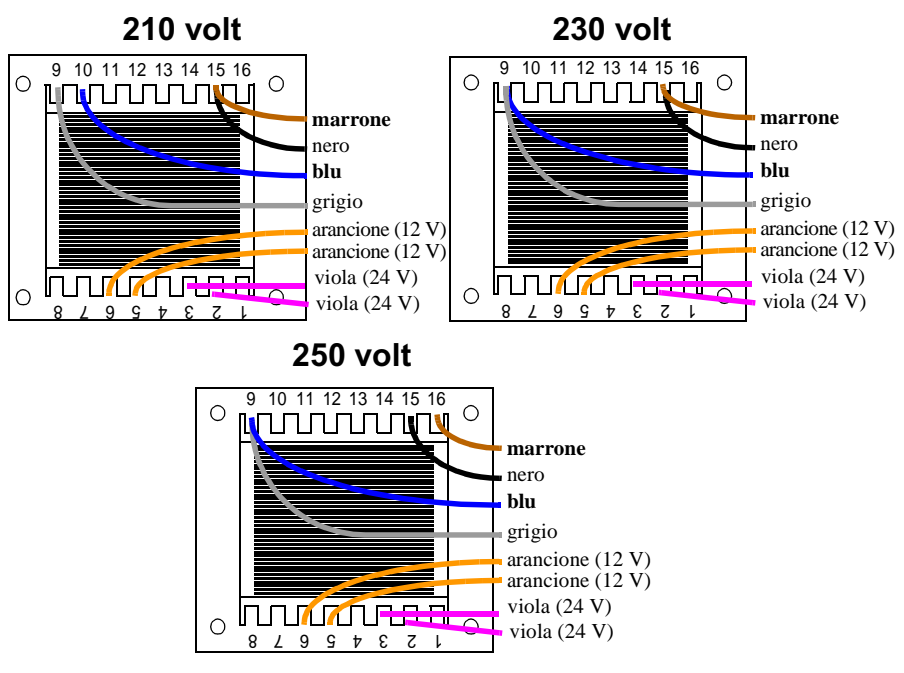

- 4 Per impostare la frequenza, spostare il cavo marrone del reattore sul morsetto da "230-50" (50 Hz) o "230-60" (60 Hz), come indicato. Per liberare e fissare il cavo, inserire un piccolo cacciavite nell'apertura quadrata vicino al terminale e spingere indietro la molla.
- 5 Strattonare leggermente il cavo marrone, verificando che sia saldamente fissato.

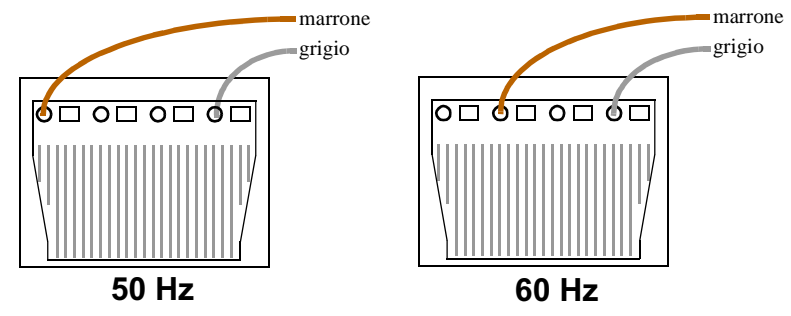

6 Sistemare nuovamente l'alloggiamento dell'apparecchiatura, prima di fornire alimentazione.

**COLLEGAMENTO CON LA RETE DI ALIMENTAZIONE** 

**Attenzione! A protezione da scariche elettriche pericolose, l'apparecchiatura deve essere fornita di messa a terra. La rete di alimentazione CA deve essere dotata di fusibile o interruttore di circuito, nonché di una protezione da messa a terra difettosa; essa deve essere inoltre provvista di un dispositivo per isolare l'apparecchiatura dalla rete di alimentazione durante gli interventi di assistenza e quando non è in uso.**

FiberSource CMY150 è provvisto di un cavo elettrico (~18 AWG) di 1,8 metri  $(5.9 \text{ piedi})$  da  $0.75 \text{ mm}^2$  a 3 conduttori, per il collegamento con la rete di alimentazione a CA. Il cavo viene fissato mediante spine 'femmina' da 1/4" sui cavi positivo e neutro, e mediante un morsetto ad anello sul cavo di terra. Altri cavi possono essere installati come indicato di seguito.

## **Sostituzione del cavo per l'alimentazione**

- 1 Isolare l'apparecchiatura dalla rete di alimentazione CA.
- 2 Rimuovere l'alloggiamento dell'apparecchiatura.
- 3 Scollegare il cavo di alimentazione presente e farlo passare attraverso il foro nello chassis.
- 4 Passare il cavo nuovo attraverso il foro dello chassis e collegare gli elettrodi. Il cavo del polo positivo si collega a PL3, il cavo del neutro a PL1 ed il cavo della messa a terra al morsetto della vite dello chassis.
- 5 Sistemare nuovamente l'alloggiamento dell'apparecchiatura prima di fornire l'alimentazione.

## **Montaggio di una spina sul cavo di alimentazione**

È possibile installare una spina sul cavo di alimentazione per eseguire una prova, un intervento di assistenza e per applicazioni temporanee.

Collegare il cavo verde e giallo alla messa a terra, il cavo marrone al polo positivo ed il cavo blu al neutro, conformemente alle istruzioni del produttore della spina. La Tabella 3 illustra alcuni schemi per l'identificazione dei pin; in caso di dubbi su quella che dovrebbe essere l'installazione corretta, si consiglia di rivolgersi ad un elettricista.

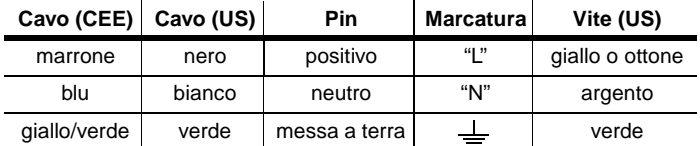

**Tabella 3: Collegamenti mediante capicorda**

## **CAVO A FIBRE OTTICHE**

Il cavo a fibre ottiche è collegato a FiberSource CMY150 mediante uno dei kit di adattatori per fibre:

• P/N 91611035, per fibre 75-350 x Ø1mm. Il diametro misura 30 mm e viene fornito insieme ad un anello adattatore, che ne aumenta il diametro a 38 mm, per l'inserimento nella porta del FiberSource CMY150.

• P/N 91611034, per fibre 350-800 x Ø1mm. Il diametro misura 38 mm.

Gli adattatori delle fibre sono assottigliati, affinché possano adattarsi a tutta una serie di cavi a fibre ottiche Spesso l'adattatore deve essere tagliato, per ottenere la misura idonea e la massima emissione di luce.

## **Tipi di cavo**

Le informazioni seguenti rappresentano una base di avvio, che consente di valutare quelle che sono le proprie esigenze. La trasmissione della luce attraverso un cavo a fibre ottiche dipende dalla sua qualità ed i risultati varieranno in misura del tipo di cavo utilizzato.

## **CAVO AD EMISSIONE LATERALE**

Quando è disponibile una sola apparecchiatura i risultati migliori si ottengono con un cavo a fibre ottiche di 10 m (33 piedi) o più corto. La lunghezza può essere aumentata a 15 m (50 piedi), formando un anello con il cavo ed illuminando entrambe le estremità. In presenza di 2 apparecchiature, una a ciascuna estremità del cavo, è possibile utilizzare cavi della lunghezza massima di 30 m (100 piedi).

## **CAVO AD EMISSIONE TERMINALE**

L'emissione di luce diminuisce con la lunghezza: si consiglia di limitare il più possibile la lunghezza del cavo. La lunghezza massima consigliata è di 25 metri. Per ottenere la massima emissione, tagliare con un coltello affilato l'estremità delle fibre che emettono luce.

## **Installazione del cavo a fibre ottiche**

- 1 Installare il cavo nell'adattatore delle fibre seguendo le istruzioni fornite con l'adattatore.
- 2 Inserire l'adattatore il più possibile nella porta del FiberSource CMY150.
- 3 Serrare la vite con una chiave a brugola da 2 mm (5/64 pollici).

## **ORIENTAMENTO ED UBICAZIONE DELL'APPARECCHIATURA**

FiberSource CMY150 può essere installato sia in interno che all'aperto.

Non:

- 'Soffocare' FiberSource CMY150, né collocarlo in uno spazio non ventilato.
- Montare FiberSource CMY150 sulla parete, con un allineamento verticale. Può essere solo montato orizzontalmente (consultare "Fissaggio di FiberSource CMY150 ad una struttura" a pagina 12).

Installare l'apparecchiatura in una posizione in cui sia:

- ad almeno 0.5 metri (20 pollici) dalla superficie che si desidera illuminare,
- ad almeno 0.1 metri da eventuali materiali combustibili e
- lontano dal contatto accidentale con il pubblico.

Generalmente l'apparecchiatura viene sostenuta dai suoi quattro piedini di plastica, fissati alla base.

## **Fissaggio di FiberSource CMY150 ad una struttura**

Fissaggio di FiberSource CMY150 ad una struttura:

- 1 Rimuovere l'alloggiamento dell'apparecchiatura mediante una chiave a brugola da 5 mm.
- 2 Separare la piastra della base dallo chassis, rimuovendo le 4 viti esagonali, mediante una chiave a brugola da 5 mm.
- 3 Estrarre i quattro piedini di plastica dalla base, con l'ausilio di uno strumento tagliente o di pinzette.
- 4 Verificare che sia la struttura per il montaggio, sia la struttura di supporto siano in grado di sostenere il peso dell'apparecchiatura; ancorare la piastra della base alla struttura portante, utilizzando bulloni in grado di passare attraverso i quattro fori da 13 mm (0,5 pollici). Si osservi che, se l'apparecchiatura viene ancorata ad una struttura con allineamento verticale, quale una parete, la piastra dovrà essere allineata orizzontalmente lungo la sua lunghezza (come illustrato di seguito).

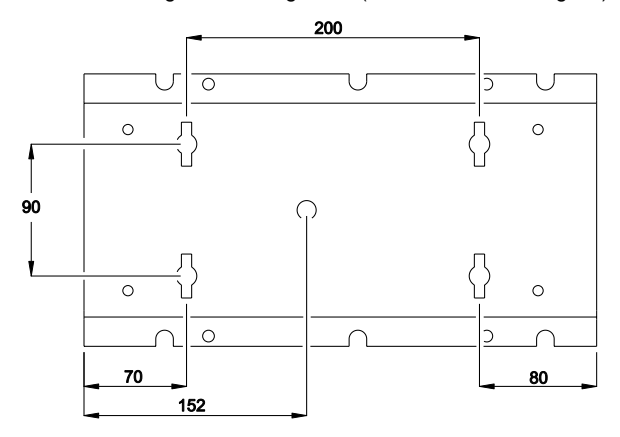

A causa delle limitazioni proprie di alcune lampade e del rischio di potenziali infiltrazioni d'acqua nell'apparecchiatura attraverso il filtro dell'aria, non si consiglia l'ancoraggio con allineamento verticale su di una superficie verticale, quale una parete.

- 5 Fissare nuovamente lo chassis alla piastra della base con le quattro viti esagonali, con l'ausilio di una chiave a brugola da 5 mm.
- 6 Sistemare nuovamente l'alloggiamento dell'apparecchiatura.

## **COLLEGAMENTO DATI**

Un collegamento dati è necessario per il funzionamento con DMX e per il funzionamento sincronizzato in modalità autonoma di diversi FiberSource CMY150.

## **Cavi e giunzioni**

FiberSource CMY150 è provvisto di un cavo doppio da 1,8 metri (5,9 piedi) (24 AWG) con connettori XLR di ritegno a 3 pin, maschio e femmina, per il collegamento dati. Il cavo maschio è riservato all'ingresso dati; il cavo femmina è riservato all'uscita dei dati. I connettori sono cablati come segue: pin 1 per la schermatura (messa a terra), pin 2 per il segnale negativo e pin 3 per il segnale positivo.

Utilizzare il cavo dati RS-485 designato per l'utilizzo in esterno, per estendere il collegamento. Il cavo RS-485 ha bassa capacità e un'impedenza caratteristica, compresa fra 85 e 150 ohm. È schermato elettricamente e dispone di almeno 1 coppia intrecciata di cavi. Le dimensioni minime del cavo sono  $0.2$  mm<sup>2</sup> (24 AWG) per distanze fino a 300 metri (1000 piedi) e 0,322 mm 2 (26 AWG) per distanze fino a 500 metri (1640 piedi).

Quando l'apparecchiatura è installata all'aperto, i connettori XLR devono essere protetti in un alloggiamento impermeabile. In alternativa i cavi dei dati possono essere collegati in scatole di giunzione impermeabili, oppure possono essere sostituiti con cavi d'ingresso e di uscita, collegati direttamente all'interno dell'apparecchiatura. I terminali vengono collegati alla scheda madre come illustrato a lato.

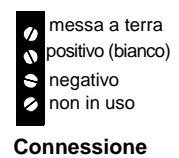

**dati della PCB**

## **Adattatori**

È possibile che siano necessari degli adattatori, per collegare FiberSource CMY150 al controller o ad altri dispositivi a 5 pin. I cavi degli adattatori per uso interno sono disponibili presso Martin. I cavi degli adattatori vengono collegati come illustrato di seguito.

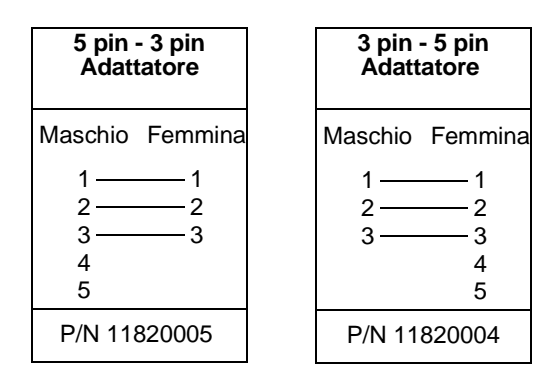

### **SPLITTER**

Per ramificare il collegamento dati e/o estenderne la lunghezza, è disponibile lo splitter della Martin otticamente isolato a 4 canali RS-485. Non utilizzare un connettore ad "Y" per dividere il collegamento.

## **TERMINATORI**

La terminazione del collegamento dati garantisce una comunicazione senza problemi. Per installazioni temporanee, è ottenibile mediante l'inserimento di una spina di terminazione maschio nel cavo dell'uscita dati dell'ultima apparecchiatura di ciascuna serie. Una spia di terminazione non è altro che un connettore XLR provvisto di resistore da 120 ohm, saldato attraverso i pin 2 e 3.

Per terminazioni permanenti è possibile terminare il collegamento collocando un resistore da 120 ohm attraverso i morsetti per i dati positivo e negativo della scheda principale, all'interno dell'ultima apparecchiatura di ciascuna serie.

## **Realizzazione del collegamento dei dati**

Realizzazione del collegamento dei dati:

- 1 Collegare un cavo dati all'uscita dati del controller. Può essere necessario un adattatore maschio a 5 pin-femmina a 3 pin. Portare il cavo dati dal controller alla prima apparecchiatura ed inserirlo nel cavo dati maschio.
- 2 Collegare l'uscita dell'apparecchiatura più vicina al controller all'ingresso dell'apparecchiatura successiva. Proseguire come indicato. È possibile allacciare uscita ed entrata di 32 dispositivi.
- 3 Terminare il collegamento come descritto in precedenza, in corrispondenza dell'uscita dell'ultima apparecchiatura della serie.

## **IMPOSTAZIONI 3**

La sezione presente descrive la procedura d'impostazione dell'indirizzo di controllo, delle personalizzazioni e dell'orologio. Per impostare le opzioni per l'utente occorre disporre di un uploader Martin MP-2, sul quale sia stato caricato il software di controllo del FiberSource CMY150, che sia collegato all'apparecchiatura oppure al collegamento dati. S'invita a consultare il manuale per l'utente dell'uploader MP-2 per informazioni dettagliate.

Nota: Le apparecchiature non inviano un feedback all'uploader. Ne consegue che le impostazioni correnti possono essere lette soltanto osservando il comportamento dell'apparecchiatura.

## **MODALITÀ**

L'uploader offre due vie di accesso all'apparecchiatura: la modalità 'single-fixture' (apparecchiatura singola) e la modalità 'all-fixtures' (tutte le apparecchiature). Nella modalità 'single-fixture', l'uploader comunica soltanto con l'apparecchiatura corrispondente all'indirizzo specifico; nella modalità 'all-fixtures' l'uploader comunica con tutte le apparecchiature dello stesso tipo, alle quali è collegato.

Impostazioni specifiche dell'apparecchiatura, quali l'indirizzo di controllo, devono essere effettuate nella modalità 'single-fixture'. Se non sono collegate altre apparecchiature, tuttavia, sarà possibile utilizzare la modalità 'all-fixtures'. Le impostazioni globali risultano semplificate nella modalità 'all-fixtures'.

## **INDIRIZZO PER IL CONTROLLO**

L'indirizzo per il controllo, anche noto come canale d'inizio, è il primo canale utilizzato per la ricezione di istruzioni provenienti dal controller. Ciascuna apparecchiatura necessita di un proprio indirizzo di controllo che utilizza, insieme ai relativi canali di controllo, per ricevere le istruzioni dal controller.

FiberSource CMY150 utilizza sette canali di dati per il controllo. Esso legge i dati sul canale d'inizio e sui sei canali successivi. Se l'indirizzo di controllo è 100, l'apparecchiatura utilizza i canali 100, 101, 102, 103, 104, 105 e 106. Il canale 107 sarà l'indirizzo di controllo dell'apparecchiatura successiva. L'indirizzo preimpostato dal produttore è 1.

Se due o più apparecchiature condividono lo stesso indirizzo, riceveranno le stesse istruzioni e dovranno comportarsi allo stesso modo. L'assegnazione dello stesso indirizzo ad apparecchiature identiche rappresenta un metodo efficace per risolvere comportamenti inattesi e ottenere un'azione sincronizzata.

## **Importante! In fase di impostazione dell'indirizzo occorre utilizzare la modalità 'single-fixture' oppure isolare tutte le altre apparecchiature dall'uploader.**

Impostazione dell'indirizzo di controllo:

- 1 Predisporre un uploader, come illustrato nel manuale per l'utente del dispositivo. Se si conosce l'indirizzo attuale dell'apparecchiatura, ovvero l'indirizzo da modificare, collegare l'uploader al collegamento dati ed applicare la modalità 'single-fixture'. In alternativa utilizzare la modalità 'all-fixtures' ed isolare tutte le altre apparecchiature dall'uploader. Alimentare l'apparecchiatura.
- 2 Se è stata selezionata la modalità 'single-fixture', scorrere fino all'indirizzo corrente dell'apparecchiatura e premere OK.
- 3 Selezionare DMX address nel menu dell'apparecchiatura.
- 4 Scorrere fino a raggiungere l'indirizzo di controllo che interessa e premere OK.
- 5 Premere nuovamente OK per confermare e salvare l'impostazione.

## **PERSONALIZZAZIONI**

Sono disponibili le opzioni seguenti, per modificare il comportamento dell'apparecchiatura.

**DMX lamp-off (Spegnimento lampada da DMX):** Quando l'opzione DMX Lamp-off è attiva (impostazione di default), l'alimentazione della lampada può essere disattivata dal controller, impostando il canale 1 su di un valore decimale compreso fra 248 e 255. Quando l'opzione è disattiva, il comando 'lamp-off' viene eseguito soltanto se i canali 3, 4 e 5 sono impostati su valori compresi fra 230 e 232.

**Ripristina DMX**: Quando l'opzione DMX Reset è attiva (impostazione di default), l'apparecchiatura può essere ripristinata dal controller, impostando il canale 1 su di un valore decimale compreso fra 208 e 217. Quando è impostata su 'off', il comando verrà eseguito soltanto se i canali 3, 4 e 5 sono impostati su valori compresi fra 230 e 232.

**Automatic Lamp-on (Accensione automatica della lampada)**: Quando l'opzione Automatic Lamp-on è attiva, la lampada dell'apparecchiatura si accenderà entro 90 secondi dall'accensione. Quando è impostata su 'off' (impostazione di default), è necessario il comando 'lamp-on' per accendere la lampada.

Impostazione di un'opzione:

- 1 Predisporre un uploader, come illustrato nel manuale per l'utente del dispositivo. Alimentare l'apparecchiatura.
- 2 Per modificare un'impostazione di un'unica apparecchiatura, selezionare la modalità 'single fixture'; per modificare un'impostazione globale, selezionare 'all-fixtures'.
- 3 Se è stata selezionata la modalità 'single-fixture', immettere l'indirizzo dell'apparecchiatura.
- 4 Selezionare Special nel menu dell'apparecchiatura.
- 5 Selezionare l'opzione e l'impostazione che interessano. Consultare "Il menu di controllo MP-2" a pagina 38.) Premere OK.

## **OROLOGIO**

FiberSource CMY150 è dotato di un orologio a batteria, strutturato sulle 24 ore, in grado di avviare ed arrestare il funzionamento autonomo.

Impostazione dell'orologio:

- 1 Predisporre un uploader, come illustrato nel manuale MP2 Uploader. Alimentare l'apparecchiatura.
- 2 Selezionare la modalità 'all-fixtures'.
- 3 Selezionare Time nel menu dell'apparecchiatura.
- 4 Selezionare Hour e scorrere fino a raggiungere l'ora attuale.
- 5 Premere OK.
- 6 Selezionare Minute e scorrere fino a raggiungere il minuto attuale.
- 7 Premere OK.
- 8 Premere Back, per tornare al menu principale.

*Impostazioni* **17**

## **FUNZIONAMENTO GENERALE 4**

## **ISTRUZIONI GENERALI**

Per ottimizzare la vita della lampada, si consiglia di spegnerla ogni qualvolta l'illuminazione non sia necessaria per periodi estesi, un'ora o più a lungo. In ogni caso è consigliabile lasciare accesa l'apparecchiatura con la ventola in funzione, indipendentemente dal fatto che la lampada sia illuminata o meno. Ciò farà circolare l'aria all'interno e preverrà la formazione di condensa nell'apparecchiatura.

Quando si prevede che la temperatura possa scendere sotto lo zero, le parti elettroniche devono essere mantenute calde, lasciando accesa l'apparecchiatura. La lampada può invece essere spenta.

Attendere sempre che la lampada si scaldi completamente, prima di spegnerla.

Si eviti di accendere diverse lampade contemporaneamente.

## **LO STATO OPERATIVO DEI LED E DELL'APPARECCHIATURA**

Due LED ubicati sul pannello posteriore segnalano lo stato dell'apparecchiatura. Due LED verdi fissi indicano un funzionamento regolare. Consultare la Tabella 4 per altri messaggi di stato.

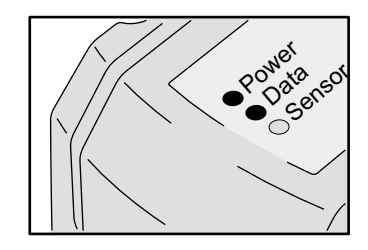

I LED lampeggiano per un breve istante ad intervalli regolari: ciò previene false letture durante il campionamento del livello di luce dell'ambiente da parte del sensore della luce.

**18** *Funzionamento generale*

Quando l'apparecchiatura viene alimentata:

- 1 Viene eseguito un controllo del software; entrambi i LED lampeggiano in giallo.
- 2 Se l'esito del test è:
	- positivo, entrambi i LED lampeggiano in verde;
	- negativo, i LED lampeggiano nei colori giallo e rosso. In questo caso occorrerà eseguire un reset da DMX e riavviare l'apparecchiatura.
- 3 Viene quindi segnalato il numero delle versione del firmware. Il numero dei lampi rossi emessi dal LED Power indica la cifra a sinistra del punto decimale ed il numero di lampi verdi del LED Data indica la cifra a destra del punto decimale. Ad esempio, se la versione del firmware è la 1.3, il LED Power emetterà un lampo rosso una volta ed il LED Data lampeggerà in verde tre volte.
- 4 Viene eseguito un reset dell'apparecchiatura: entrambi i LED lampeggiano in giallo.

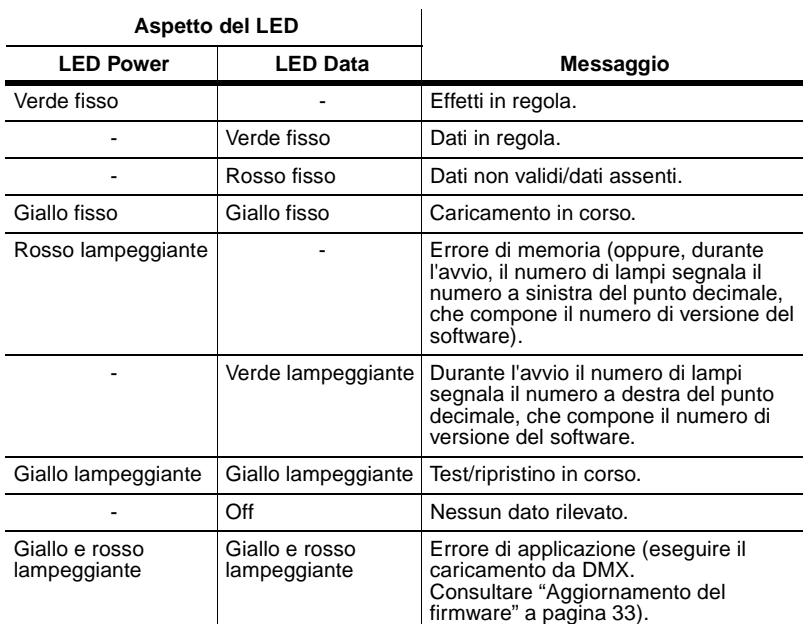

**Tabella 4: Messaggi di stato dei LED**

*Funzionamento generale* **19**

## **FUNZIONAMENTO STAND-ALONE 5**

La sezione presente illustra il funzionamento del FiberSource CMY150 in modalità autonoma, nella quale l'apparecchiatura esegue cambi di colore casuali ad intervalli e velocità prestabiliti, in momenti prefissati durante il giorno, oppure quando il livello di luce scende sotto ad una soglia definita. Il termine *stand-alone* (autonomo) significa che FiberSource CMY150 non è collegato ad un controller, ma è stato programmato per eseguire fino a 20 scene, che si ripetono a ciclo continuo. La denominazione 'funzionamento autonomo' è applicabile ad una singola apparecchiatura o a più apparecchiature funzionanti in modalità sincronizzata.

È possibile collegare fino a 32 FiberSource CMY150 ed Exterior 200 per il funzionamento sincronizzato, attivato da un'apparecchiatura "master". Il funzionamento sincronizzato di diverse apparecchiature ne richiede l'allacciamento ad un collegamento dati.

L'esecuzione di un programma autonomo può essere impostata affinché si avvii automaticamente in seguito alla fornitura di corrente, oppure in maniera che si attivi e si disattivi mediante controller MC-X, il quale consente inoltre la selezione diretta di sette scene.

In fase di programmazione del funzionamento autonomo si consiglia di consultare il riepilogo dei comandi disponibili nella sezione "Il menu di controllo MP-2" a pagina 38, utile anche per la consultazione veloce.

## **PROGRAMMAZIONE DELLE APPARECCHIATURE**

La programmazione delle scene e l'impostazione della relazione fra apparecchiature di tipo master/slave, vengono effettuate mediante l'uploader MP-2. L'uploader viene collegato all'apparecchiatura, viene utilizzato per programmare le impostazioni autonome per la medesima (o per tutte le apparecchiature ad essa allacciate in un collegamento dati) e viene quindi rimosso. In seguito, quando l'apparecchiatura verrà accesa, sarà in grado di eseguire automaticamente le scene programmate a ciclo continuo, conformemente ai criteri di attivazione prescelti (ora del giorno o livello della luce).

Riepilogando, l'uploader MP-2 può essere utilizzato per programmare:

- singole apparecchiature, una per volta.
- Lo stesso programma in diverse apparecchiature, comunicanti in un collegamento dati.

• Singoli programmi in diverse apparecchiature, comunicanti in un collegamento dati.

Se non si conosce il funzionamento dell'MP-2, si consiglia di familiarizzarsi utilizzando il manuale MP-2 Uploader.

## **Operazioni preliminari**

- 1 Inserire il cavo dell'ingresso dati (maschio) dell'apparecchiatura, o del collegamento dati, nella presa a 3 pin "DMX/RS-485 OUT" sull'MP-2.
- 2 Alimentare l'apparecchiatura e l'MP-2.
- 3 Selezionare Read Memory Card nel menu dell'MP-2.
- 4 Selezionare nell'elenco il software FiberSource CMY150 più recente. (Si osservi che i file sono numerati in base al livello del firmware. La versione del firmware installato nel FiberSource CMY150 viene segnalata dai LED, al momento dell'accensione. Il numero dei lampi rossi emessi dal LED Power indica la cifra a sinistra del punto decimale ed il numero di lampi verdi del LED Data indica la cifra a destra del punto decimale. Ad esempio, se la versione del firmware è la 1.3, il LED Power emetterà un lampo rosso una volta ed il LED Data lampeggerà in verde tre volte.)
- 5 Selezionare Fixture menu. Da questo punto in avanti si utilizzeranno i tasti dell'uploader per navigare e selezionare la voce di menu che interessa. Per istruzioni ulteriori, consultare le sezioni seguenti.

## **Selezione delle apparecchiature da programmare**

Prima di selezionare un'apparecchiatura per programmarla, è necessario avere impostato il suo indirizzo di controllo. Se ciò non è ancora stato fatto, procedere come illustrato nella sezione "Indirizzo per il controllo" a pagina 15.

È possibile programmare tutti i FiberSource CMY150 allacciati in un collegamento dati, oppure un singolo FiberSource CMY150. Impostazioni specifiche dell'apparecchiatura, quali l'indirizzo di controllo, devono essere effettuate nella modalità 'single-fixture'. Se non sono collegate altre apparecchiature, tuttavia, sarà possibile utilizzare la modalità 'all-fixtures'. Le impostazioni globali risultano semplificate nella modalità 'all-fixtures'. Ad esempio, potrebbe essere opportuno programmare l'ora o i criteri di attivazione contemporaneamente per tutte le apparecchiature, mentre le scene potrebbero essere programmate individualmente.

È importante che in tutte le apparecchiature sia installato un software di pari livello, o i risultati saranno imprevedibili. Per maggiori informazioni, consultare "Aggiornamento del firmware" a pagina 33.

### **SELEZIONE DI UNA SINGOLA APPARECCHIATURA**

Programmazione di una singola apparecchiatura:

- 1 Selezionare Single address nel menu Fixture.
- 2 Con l'ausilio dei tasti freccia selezionare l'indirizzo di inizio, corrispondente all'apparecchiatura che si desidera programmare.
- 3 Selezionare OK.

### **SELEZIONE DI TUTTE LE APPARECCHIATURE COLLEGATE**

Per programmare contemporaneamente tutte le apparecchiature collegate, selezionare All addresses nel menu Fixture.

## **Attivazione e disattivazione della modalità di funzionamento autonomo**

Per:

- Disattivare la modalità di funzionamento autonomo, selezionare  $S$ t and alone, quindi Enable SA e Off.
- Attivare la modalità di funzionamento autonomo, selezionare Stand alone, quindi Enable SA e On.

La modalità di funzionamento autonomo può essere disattivata provvisoriamente procedendo come indicato:

- Spegnendo l'apparecchiatura.
- Collegando un controller ed inviando segnali di controllo.

Il funzionamento autonomo viene ripreso quando l'apparecchiatura viene spenta e riaccesa, a condizione che sia stata impostata l'opzione Auto prog. on per l'apparecchiatura in oggetto (maggiori informazioni sono disponibili nella sezione "Avvio automatico del programma all'accensione" a pagina 27), oppure quando si verifica un altro evento che induca l'attivazione (livello di luce o attivazione a tempo).

## **Impostazione delle opzioni master/slave, per il funzionamento autonomo**

È possibile impostare il funzionamento autonomo sincronizzato di un massimo di 32 FiberSource CMY150 ed Exterior 200 collegandoli fra loro ed utilizzando il funzionamento autonomo sincronizzato, nel quale un'unità - *soltanto* - trasmette segnali di sincronizzazione alle altre. Si noti che la modalità autonoma sincronizzata supporta soltanto FiberSource CMY150 ed Exterior 200.

L'apparecchiatura master attiva l'avvio simultaneo del programma ed i cambiamenti di scena nelle apparecchiature subordinate (slave). Ogni apparecchiatura memorizza il proprio programma e quella che riveste il ruolo di master attiva l'avvio simultaneo del programma ed i cambiamenti di scena, a ciclo continuo, sulla base del proprio programma.

Ogni apparecchiatura eseguirà ripetutamente il proprio programma, cambierà scena quando segnalato dall'apparecchiatura master, oppure fino a quando l'apparecchiatura master avrà terminato il proprio programma e segnalerà alle altre di ripartire dalla prima scena.

Se vengono utilizzate simultaneamente più apparecchiature in un collegamento dati, sarà necessario impostare le opzioni master/slave per ciascuna apparecchiatura allacciata.

## **DEFINIZIONE DI UN'APPARECCHIATURA MASTER**

*È ammessa solo un'apparecchiatura master.* Tutte le apparecchiature collegate, tuttavia, possono rivestire questo ruolo, indipendentemente dalla loro posizione.

- 1 Nel menu Stand alone selezionare Master/slave.
- 2 Selezionare Master. Ciò designerà l'apparecchiatura quale master, provocando la trasmissione dei segnali di sincronizzazione alle apparecchiature slave, quando viene eseguito il programma.

## **DEFINIZIONE DELLE APPARECCHIATURE SLAVE**

Tutte le altre apparecchiature devono essere designate quali apparecchiature slave:

- 1 Nel menu Stand alone selezionare Master/slave.
- 2 Selezionare Slave. Ciò designerà l'apparecchiatura quale slave e risponderà ai segnali di sincronizzazione che riceverà dall'apparecchiatura master.

## **Attivazione automatica del funzionamento autonomo**

Il funzionamento autonomo può essere impostato per uno o due intervalli di tempo nell'arco delle 24 ore, e/oppure per un determinato livello di luce.

## **IMPOSTAZIONE DELL'ATTIVAZIONE SUBORDINATA AL LIVELLO DI LUCE**

L'attivazione del funzionamento autonomo può essere impostata per un livello di luce, utilizzando il sensore di luce incorporato. Quando i livelli di luce scendono sotto a quello indicato, il funzionamento avrà inizio.

Se vengono utilizzati sia il timer *che* l'attivazione subordinata al livello di luce, il funzionamento verrà avviato appena l'ambiente sarà più buio del livello di luce impostato, oppure all'ora prestabilita.

Per evitare una falsa attivazione dovuta ad improvvisi cambiamenti di luce, ad esempio a causa dei fari di un'automobile, il livello della luce deve permanere al di sopra o al di sotto della soglia di attivazione per 5 minuti.

Impostazione dell'attivatore luminoso:

- 1 nel menu Stand alone selezionare Light level, quindi Enable e On.
- 2 Selezionare Level e scegliere un livello di attivazione, mediante i tasti freccia, compreso fra 0 (luminosità minima) e 255 (luminosità massima). La luce si accende e si spegne durante il passaggio attraverso il livello di luce attuale.
- 3 Selezionare OK.

In alternativa è possibile registrare il livello di luce attuale mediante il sensore dell'apparecchiatura ed utilizzare questo quale livello di attivazione:

- 1 nel menu Stand alone selezionare Light level, quindi Enable e On.
- 2 Selezionare Capture e quindi Go.

## **IMPOSTAZIONE DELL'ATTIVAZIONE DA TIMER**

Il funzionamento autonomo può essere impostato per uno o due intervalli di tempo nell'arco delle 24 ore, utilizzando l'orologio incorporato.

Se vengono utilizzati sia l'orologio *che* il sensore di luce, il funzionamento verrà avviato all'ora stabilita, appena il buio avrà superato il livello impostato. La modalità si disattiverà all'ora stabilita, a condizione che la luce dell'ambiente abbia superato quella del livello di attivazione impostato.

In primo luogo occorre impostare l'ora giusta. Consultare "Orologio" a pagina 17.

L'intervento del timer può essere impostato per uno o due periodi, ad esempio, uno al mattino, l'altro in orario serale. Impostazione del timer per un unico periodo:

- 1 Selezionare Stand alone nel menu Fixture.
- 2 Selezionare Timer, Timer e Timer1.
- 3 Tornare a Stand alone.
- 4 Selezionare Timer, quindi Timer1
- 5 Selezionare Start, quindi Hour. Con l'ausilio dei tasti freccia impostare l'ora d'inizio. Selezionare OK.
- 6 Selezionare Minute. Con l'ausilio dei tasti freccia impostare il minuto d'inizio. Selezionare OK.
- 7 Selezionare Back.
- 8 Selezionare Stop, quindi Hour. Con l'ausilio dei tasti freccia impostare l'ora di arresto. Selezionare OK.
- 9 Selezionare  $Start$ , quindi  $M$ inute. Con l'ausilio dei tasti freccia impostare il minuto d'arresto. Selezionare OK.

## **Programmazione degli effetti per le scene**

Gli effetti della modalità autonoma possono essere programmati e memorizzati in forma di scene. Per ciascuna apparecchiatura è possibile programmare un massimo di 20 scene. Ogni scena è caratterizzata da connotazioni di colore, intensità della luce, durata della dissolvenza e tempi di attesa individuali.

Ciascuna scena è composta da una parte dinamica, la dissolvenza, nella quale gli effetti si spostano nelle posizioni programmate per la scena stessa, e da una parte statica, il tempo di attesa, nel quale vengono eseguiti gli effetti della scena.

La durata della dissolvenza e del tempo di attesa è programmata singolarmente per ciascuna scena. La dissolvenza può essere compresa fra 0 e 120 secondi; il tempo di attesa può essere

![](_page_24_Picture_4.jpeg)

compreso fra 0 e 600 secondi. Il tempo totale necessario per l'esecuzione di una scena è dato dalla somma dei due intervalli di tempo: dissolvenza e attesa.

La programmazione viene effettuata mediante le opzioni del menu Program della modalità stand-alone, ad esempio:

![](_page_24_Picture_225.jpeg)

Quando si utilizzano diverse apparecchiature in modalità master/slave, il tempo di attesa delle apparecchiature slave non viene preso in considerazione e viene determinato dall'apparecchiatura master. Ogni apparecchiatura avrà una velocità di dissolvenza sua propria ed attenderà la segnalazione dell'inizio di una scena o di un programma da parte del dispositivo master, prima di proseguire.

In fase di programmazione di un'apparecchiatura master si ricordi che la durata complessiva delle sue scene deve essere pari o superiore alla durata della dissolvenza di tutte le altre apparecchiature. Si otterranno risultati imprevedibili se, ad esempio, viene programmata una scena per l'apparecchiatura master della durata di 10 secondi ed una dissolvenza di 15 secondi per le altre apparecchiature.

## **GESTIONE DELLA SCENA**

Dopo avere impostato un mix di effetti, sarà possibile memorizzarli utilizzando le opzioni disponibili nel menu Program:

![](_page_25_Picture_179.jpeg)

L'unica indicazione di quella che è la scena impostata al momento è fornita dal comportamento dell'apparecchiatura.

Quando viene eseguito il programma, le scene si susseguono in un ciclo continuo ascendente.

Se a un'apparecchiatura slave è stato assegnato

- un numero inferiore di scene rispetto all'apparecchiatura master, le eseguirà a ciclo continuo, fino a quando l'apparecchiatura master segnalerà che il programma deve ripartire dall'inizio;
- un numero maggiore di scene rispetto all'apparecchiatura master, non eseguirà le scene in sovrannumero, poiché il programma reimposterà la prima scena, nel momento in cui il master riprenderà il programma dall'inizio.

## **Avvio automatico del programma all'accensione**

È possibile impostare l'avvio automatico del programma al momento dell'accensione dell'apparecchiatura:

- 1 dal menu Stand alone selezionare Auto prog. on.
- 2 Selezionare On.

## **Scollegamento dell'uploader MP-2**

Dopo avere effettuato tutte le impostazioni, scollegare il cavo d'ingresso dati dall'MP-2.

Ricollegare il cavo di uscita al collegamento dati o all'apparecchiatura successiva, se applicabile, e procedere come descritto nella sezione presente.

## **ESECUZIONE DI SCENE IN MODALITÀ AUTONOMA, MEDIANTE CONTROLLER MC-X**

L'esecuzione del programma in modalità autonoma può essere attivata e disattivata mediante un controller MC-X, che può anche essere utilizzato per selezionare ed eseguire direttamente una delle prime sette scene del programma.

- 1 Collegare il controller MC-X all'ingresso dati dell'FiberSource CMY150. Se sono allacciati diversi FiberSource CMY150 al collegamento dati, inserire la spina del controller nella prima apparecchiatura della serie collegata.
- 2 Per:
- attivare le scene 00-06, premere i pulsanti della preimpostazione numerati presenti sull'MC-X.
- Lasciare che ciascuna apparecchiatura esegua la propria routine e premere [Auto].

# FUNZIONI

FiberSource CMY150 può essere programmato ed utilizzato tramite controller, purché sia compatibile con lo standard USITT/DMX. La sezione presente illustra il funzionamento dell'apparecchiatura mediante controller. Consultare Il protocollo DMX, con inizio a page 37, per i valori di controllo specifici e"Collegamento dati" a pagina 13, per i requisiti del collegamento.

## **CONTROLLO DELLA LAMPADA**

## **Importante Si eviti di accendere più lampade contemporaneamente.**

La lampada può essere accesa e spenta dal controller, inviando i comandi 'lamp off' e 'lamp on' sul canale 1. Se il parametro DMX Lamp-off non è attivo, il comando 'lamp-off' sul canale 1 funzionerà soltanto se ciascuno dei canali CMY (3,4,e 5) è impostato su di un valore del DMX compreso fra 230 e 232.

Accendere le lampade in successione, con 5 secondi di intervallo l'una dall'altra. L'accensione contemporanea di molte lampade può provocare un calo di tensione sufficiente ad impedire l'illuminazione delle lampade stesse, danni alle parti elettroniche e l'intervento degli interruttori del circuito. Se si desidera che la lampada si accenda automaticamente quando viene fornita l'alimentazione, impostare l'opzione Automatic Lamp-on su 'on' (consultare page 16).

Nota: Dopo essere stata spenta, la lampada deve raffreddarsi per circa 8 minuti, prima di poter essere accesa nuovamente.

## **EFFETTI**

L'impostazione degli effetti meccanici viene ripristinata nella posizione iniziale ("home") al momento dell'accensione dell'apparecchiatura. Essi possono essere ripristinati anche sul canale 1 del controller. Se il parametro Reset del DMX non è attivo, il comando di ripristino sul canale 1 funzionerà soltanto se ciascuno dei canali CMY è impostato su di un valore del DMX compreso fra 230 e 232.

## **Dimmer**

Il dimmer meccanico produce un effetto dimming uniforme, ad elevata risoluzione ed a gamma completa sul canale 2.

**28** *Funzionamento del controller*

## **Miscelazione dei colori sottrattivi CMY**

Il sistema di miscelazione dei colori CMY si basa su filtri dei colori ciano, magenta e giallo. È possibile produrre una gamma continua di colori, variando l'intensità di ciascun filtro, in un intervallo di valori compresi fra 0 e 100%, sui canali 3, 4 e 5. Per eseguire valori di colore specifici, è necessario impostare su 0% il canale 6, dedicato alla miscelazione random dei colori.

Si osservi che la miscelazione di 3 colori provoca una perdita di luce - *la luce viene oscurata quando i 3 colori vengono applicati interamente*. Per ottenere la luminosità massima, miscelare soltanto 2 colori per volta.

## **Miscelazione random dei colori**

La miscelazione random dei colori, a velocità lenta, media e veloce, è effettuabile sul canale 6. È possibile la miscelazione di due o di tutti e tre i colori sottrattivi primari. La scelta della miscelazione random di due dei colori sottrattivi primari produrrà i seguenti tipi di tonalità:

![](_page_28_Picture_149.jpeg)

Questi comandi random hanno la precedenza rispetto ad altri valori impostati sui canali ciano, magenta e giallo.

## **Velocità degli effetti**

La velocità della dissolvenza degli effetti, ovvero il passaggio fra una posizione e l'altra, può essere controllata in due modalità, note come controllo tracking e controllo vettoriale. È possibile passare da controllo tracking a controllo vettoriale e viceversa, ma non possono essere utilizzati contemporaneamente.

Il controllo tracking è attivo impostando il canale 7, il canale riservato alla velocità, su di un valore decimale compreso fra 0 e 2. Le dissolvenze sono quindi programmate mediante i fader del controller. FiberSource CMY150 dispone dispone di un algoritmo a filtro digitale, che calcola la media di tutta una serie di aggiornamenti, assicurando un movimento lineare.

Il controllo vettoriale rappresenta un metodo di programmazione delle dissolvenze sui controller privi di fader incrociati ed è in grado di fornire dissolvenze più lineari, rispetto al controllo tracking, ottenibile con determinati controller, in particolare per dissolvenze molto lente. Una velocità vettoriale viene programmata impostando il canale 7 su di un valore decimale compreso fra 3 (velocità massima) e 245 (velocità minima). L'impostazione della velocità si applica al dimmer ed alle dissolvenze dei colori. Quando si utilizza il controllo vettoriale, la durata della dissolvenza incrociata del controller, se disponibile, deve essere impostata su 0.

*Funzionamento del controller* **29**

## **ASSISTENZA 7**

La sezione presente illustra le procedure di assistenza che possono essere effettuate dall'utente. Le procedure non descritte dovranno essere affidate ad un tecnico qualificato Martin.

## **Attenzione! Scollegare l'apparecchiatura dalla rete di alimentazione, prima di rimuoverne l'alloggiamento.**

## **SOSTITUZIONE DELLA LAMPADA**

![](_page_29_Picture_117.jpeg)

FiberSource CMY150 utilizza una delle seguenti lampade a scarica.

## **Tabella 5: Specifiche della lampada**

*L'installazione di lampade diverse può danneggiare l'apparecchiatura*.

## **Attenzione! Attendere che la lampada si raffreddi per 15 minuti, prima di rimuovere il coperchio.**

Per sostituire la lampada sono necessari una chiave a brugola da 5 mm ed un cacciavite a lama.

Sostituzione della lampada:

- 1 Scollegare e lasciare raffreddare l'apparecchiatura.
- 2 Rimuovere l'alloggiamento dell'apparecchiatura.

3 Rimuovere le viti dal coperchio ubicato sulla sommità della lampada e smontare il coperchio stesso.

![](_page_30_Figure_1.jpeg)

- 4 Estrarre con delicatezza la lampada dall'alloggiamento.
- 5 Rimuovere la lampada vecchia dalla spina di collegamento.
- 6 Pulire il bulbo di vetro ed il riflettore della lampada nuova con una salvietta imbevuta di alcool o un panno privo di sfilacciature, inumidito di alcool.
- 7 Tenendo la lampada nuova per la base, inserirla saldamente e con precisione nello zoccolo.
- 8 Inserire delicatamente la lampada, senza avvolgere i cavi intorno alla lampada stessa.

Se si sta installando una lampada Osram HQI-R da 150W, si noti che questa è in grado di funzionare soltanto in posizione orizzontale. Quando la lampada è installata nell'apparecchiatura, occorrerà ruotarla in maniera che i cavi siano rivolti verso terra, nella posizione dell'installazione permanente. Il filamento si orienterà così nella posizione ideale per bruciare. Se si

![](_page_30_Figure_8.jpeg)

trascura questo accorgimento, la lampada può deteriorarsi velocemente.

- 9 Collegare i cavi della lampada nuova alla spina per il collegamento.
- 10 Ricollocare in posizione il coperchio, reinserire e serrare le viti.
- 11 Sistemare nuovamente l'alloggiamento dell'apparecchiatura.

## **PULIZIA**

Pulire lo sporco con un panno umido. Lavare l'alloggiamento con una spazzola o una spugna morbide e un detergente delicato, non abrasivo, per il lavaggio delle auto.

## **Pulizia della ventola e del filtro dell'aria**

Per garantire un raffreddamento adeguato, è necessario pulire la ventola ed il filtro dell'aria periodicamente.

- 1 Scollegare l'apparecchiatura dalla rete di alimentazione.
- 2 Rimuovere l'alloggiamento dell'apparecchiatura mediante una chiave a brugola da 2 mm.
- 3 Per estrarre il filtro dell'aria, rimuovere l'alloggiamento e le due viti come indicato nella figura seguente.

![](_page_31_Picture_7.jpeg)

- 4 Rimuovere polvere e sporcizia dalle lame della ventola e dal filtro dell'aria mediante un tamponcino morbido di cotone, aspirapolvere o aria compressa.
- 5 Sistemare nuovamente l'alloggiamento dell'apparecchiatura.

Il filtro dell'aria è incollato sul suo sostegno; di conseguenza non se ne consiglia il lavaggio. È consigliabile sostituire il filtro (P/N 62400205) all'atto della sostituzione della lampada.

**32** *Assistenza*

## **AGGIORNAMENTO DEL FIRMWARE**

Gli aggiornamenti del firmware vengono emessi nel momento in cui vengono aggiunte funzioni nuove al prodotto. La versione più recente è disponibile presso la Support Area del sito web Martin Professional, all'indirizzo http://www.martin.dk.

Il numero delle versione del firmware installato è segnalato dai LED al momento dell'accensione (consultare"Lo stato operativo dei LED e dell'apparecchiatura" a pagina 18).

Il firmware viene installato mediante un uploader Martin oppure un'interfaccia 4064 DMX per il controller Martin LightJockey. La procedura è reperibile nel manuale per l'utente dell'MP-2 e nel file guida online Martin Software Uploader.

## **REQUISITI**

Per installare il software è necessario quanto segue:

- il file update di FiberSource CMY150, scaricabile dalla User Support Area del sito web Martin (http://www.martin.dk).
- Il programma Martin Software Uploader, versione 4.0 o successiva, scaricabile dalla Support Area del sito web Martin.
- Un uploader Martin MP-2 collegato ad un PC con Windows 95/98 PC, oppure un controller LightJockey, provvisto di scheda d'interfaccia DMX.

## **Aggiornamento del firmware dell'apparecchiatura mediante uploader MP-2**

- 1 Collegare l'uploader MP-2 preparato, al collegamento DMX. Fornire l'alimentazione alle apparecchiature ed all'MP-2. Attendere alcuni istanti il ripristino delle apparecchiature.
- 2 Selezionare Read Memory Card nel menu principale dell' MP-2.
- 3 Scorrere fra gli slot della scheda con l'ausilio dei pulsanti sul lato destro. Selezionare lo slot che contiene la versione prescelta del firmware EXT200.
- 4 Selezionare Update Software. Selezionare Yes per confermare.
- 5 Selezionare Update in modalità DMX per avviare il caricamento. MP-2 inizializza tutti gli FiberSource CMY150 collegati, che rispondono con due LED di colore giallo nel display dello stato. Si eviti di interrompere la procedura: ciò corromperebbe il software.
- 6 Condotto a buon fine il caricamento del software, le apparecchiature ripristineranno il proprio stato sulla base del software nuovo. Se si verifica una condizione di errore e lo stato delle apparecchiature non viene ripristinato, significa che i dati sono stati interrotti o corrotti durante la trasmissione. Eseguire un caricamento di tipo 'boot', come descritto di seguito.

### **C A R I C A M E N TO I N 'B OO T MODE'**

Se la normale procedura di caricamento non dovesse funzionare, oppure se le note di aggiornamento del software richiedono un aggiornamento dal settore 'boot', consultare la seguente sezione, "Aggiornamento dal settore 'boot'".

## **Aggiornamento dal settore 'boot'**

- 1 Verificare che FiberSource CMY150 sia isolato dall'alimentazione. Rimuovere l'alloggiamento dell'apparecchiatura.
- 2 Con l'ausilio del diagramma fornito nell'alloggiamento dell'apparecchiatura, individuare il ponticello sulla scheda circuitale stampata nella posizione PL2. Spostare il ponticello nella posizione "BOOT" (pin 1 e 2).
- 3 Eseguire un caricamento in modalità 'boot', come descritto nel manuale dell'uploader.
- 4 A caricamento ultimato, scollegare l'apparecchiatura dall'alimentazione e riportare il ponticello della posizione PL2 nella posizione "LOCK" (pin 2 e 3).
- 5 Sistemare nuovamente l'alloggiamento dell'apparecchiatura.

## **SOSTITUZIONE DI FUSIBILI**

## **Attenzione! Non sostituire mai fusibili con altri di potenza diversa.**

FiberSource CMY150 è dotato di 3 fusibili. Il fusibile principale si trova sulla scheda circuitale piccola ed i fusibili secondari, per forniture di alimentazione a bassa tensione, sono ubicati sulla scheda circuitale principale.

Per sostituire un fusibile è necessaria una chiave a brugola da 5 mm.

Sostituzione di un fusibile:

- 1 Verificare che FiberSource CMY150 sia isolato dall'alimentazione.
- 2 Rimuovere l'alloggiamento dell'apparecchiatura.
- 3 Individuare il fusibile principale, seguendo il cavo di alimentazione fino alla scheda circuitale più piccola delle due presenti, proprio a lato dell'alloggiamento della lampada. Il fusibile principale è un fusibile da T 3,15 amp, 250 Volt. Sostituire il fusibile difettoso con uno di pari misura e tensione.
- 4 Sistemare nuovamente l'alloggiamento dell'apparecchiatura, prima di fornire alimentazione.

# **SOLUZIONE DEI PROBLEMI 8**

![](_page_34_Picture_235.jpeg)

*Soluzione dei problemi* **35**

![](_page_35_Picture_121.jpeg)

**36** *Soluzione dei problemi*

# **IL PROTOCOLLO DMX A**

## **Codice d'inizio = 0**

![](_page_36_Picture_311.jpeg)

*Il protocollo DMX* **37**

## **IL MENU DI CONTROLLO MP-2 B**

![](_page_37_Picture_264.jpeg)

**38** *Il menu di controllo MP-2*

![](_page_38_Picture_276.jpeg)

*Il menu di controllo MP-2* **39**

![](_page_39_Picture_283.jpeg)

**40** *Il menu di controllo MP-2*

# **SPECIFICHE C**

## **DATI FISICI**

![](_page_40_Picture_123.jpeg)

## **SORGENTE LUMINOSA**

![](_page_40_Picture_124.jpeg)

## **INSTALLAZIONE**

![](_page_40_Picture_125.jpeg)

## **REALIZZAZIONE**

![](_page_40_Picture_126.jpeg)

## **STANDARD PROGETTUALI**

![](_page_40_Picture_127.jpeg)

## **DATI TERMICI**

![](_page_40_Picture_128.jpeg)

## **ALIMENTAZIONE CA**

![](_page_40_Picture_129.jpeg)

## **EFFETTI ELETTROMECCANICI**

![](_page_41_Picture_132.jpeg)

## **CONTROLLO E PROGRAMMAZIONE**

![](_page_41_Picture_133.jpeg)

## **INFORMAZIONI PER GLI ORDINI**

![](_page_41_Picture_134.jpeg)

## **ARTICOLI COMPRESI**

![](_page_41_Picture_135.jpeg)

## **ACCESSORI**

![](_page_41_Picture_136.jpeg)